# Thematic Map Visualization: tmap

Thematic maps are geographical maps in which spatial data distributions are visualized.

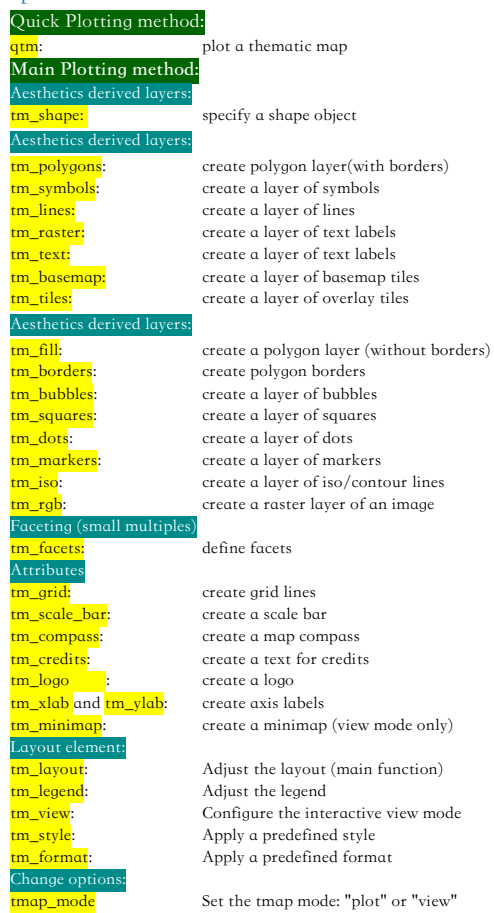

ttm Toggle between the modes tmap\_options Set global tmap options (from tm\_layout, tm\_view, and a couple of others) tmap style Set the default style

eate icon Ouput functions

**print** Plot in graphics device or view interactively in web browser or RStudio's viewer pane

tmap\_last Redraw the last map tmap\_animation Create an animation

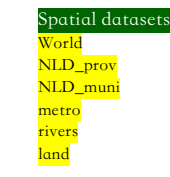

orld World country data (sf object of polygons) NLD\_prov Netherlands province data (sf object of polygons) NLD\_muni Netherlands municipal data (sf object of polygons) metro Metropolitan areas (sf object of points) rivers (sf object of lines) land Global land cover (stars object)

# **Practical Examples:**

# Super easy mapping

Note: to get the "shp" data, please visit at http://zevross.com/blog/2018/10/02/creatingbeautiful-demographic-maps-in-r-with-the-tidycensus-and-tmap-packages/#part-2- creating-beautiful-maps-with-tmap

A) The easiest possible map, just the geography: Define the shape and the layer elements **(Code):** tm\_shape(shp) + tm\_polygons()

#### B) Add a variable to your map:

Get a map of the 2012 data using all of the tmap defults

**(Code):** tm\_shape(shp) + tm\_polygons("uninsured\_2012")

C) Change the shape: Use bubbles in place of polygons **(Code):** tm\_shape(shp) + tm\_bubbles("uninsured\_2012")

#### D) Include multiple layers:

Add location of Empire State Building to the map **(Code):** dat <- data.frame(c("Empire State Building"),  $lat = c(40.748595)$ ,  $lona = c(-73.985718)$ sites  $\leq$ - sf::st\_as\_sf(dat, coords = c("long", " $lat$ "),  $crs = 4326$ ,  $aar = "identity"$  $tm\_shape(shp) + tm\_polygons()$  $tm\_shape(sites) + tm\_dots(size = 2)$ 

E)Projecting data on-the-fly (Winkel-Tripel example):

Make the map on the view of on-the-fly. Use the "projection" argument in the "tm\_shape" function (**Code):** wintri = "+proj=utm +zone=12 +ellps=GRS80 +towgs84=0,0,0,0,0,0,0 +units=m+no\_defs: NAD83/UTM zone 12N"  $tm \space shape(shp, projection = wintri)$ tm\_polygons()

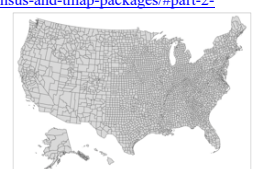

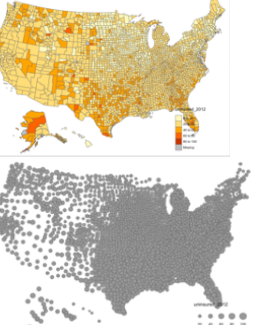

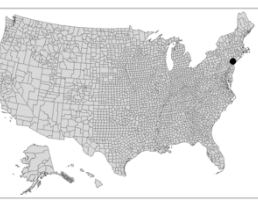

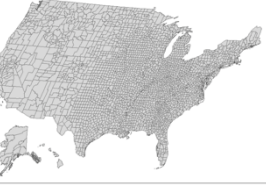

# Working with colors and cuts

A) Built-in colors and cuts: The tmap package makes it very easy to color and

classify our data using the "style" and "palette" arguments.

\* Some Style options: quantile, jenks, pretty, equal, sd

\* Some Palette options: BuPu, OrRd, PuBuGn, YlOrRd

Note: With "shiny" and "shinyjs" package, run "display.brewer.all()" to view the Color Brewer Plattes.

### Example**:** BuPu color scheme with quantile classification

**(Code):** var <- "uninsured\_2012"

tm\_shape(shp, projection =  $2163$ )+

 $tm\_polygons(var, style = "quantile", platete = "BuPu")$ 

 $+$  tm\_legend(legend.position = c("left", "bottom"))

#### B) User-defined classification:

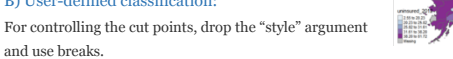

Note: we changed the color of the county outlines and added a little transparency for not as overwhelming.

#### (code):  $cuts \leq c(0, 10, 20, 30, 40, 100)$

tm\_shape(shp, projection =  $2163$ ) +  $tm$  polygons(var, breaks = cuts palette = " $BuPu"$ , border.col = " $w$  $border.alpha = 0.5$  + tm\_legend(legend.position =

If you don't know exactly which color scheme to use but want to apply a *sequential* palette, use palette = "seq". This will apply colors from the first sequential set of colors in the RColorBrewer color schemes

(code): tm\_shape(shp, projection = 2163) + tm\_polygons(var, breaks = cuts, palette = "se

"bottom"))

#### Example 2: Reverse the color scheme

Reverse the "BuPu" color schemes with a simple "-".  $(code):$  tm\_shape(shp, projection = 2163) + tm\_polygons(var, breaks = cuts,  $plate = "-BuPu", border,col = "white",$ border.alpha =  $0.5$ ) + tm\_legend(legend.position =

c("left", "bottom"))

#### Example 3: Choose custom colors :

Assign colors outside of "RColorBrewer": create a vector of HEX and apply to the "palette" argument. (code):  $mycols < -c("#f0f4c3", "#dce775", "#cddc3")$ "#afb42b", "#827717")

tm\_shape(shp, projection =  $2163$ ) +  $\frac{\text{tm}\_\text{polygons}}{\text{tm}\_\text{polygons}}$  $breaks = cuts, palette = mycols, border.col = "white"$ border.alpha =  $0.5$ ) + tm\_legend(legend.position = c("left", "bottom"))

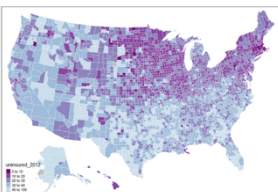

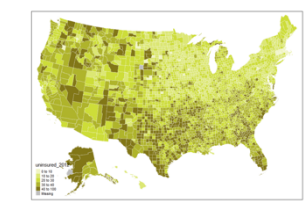

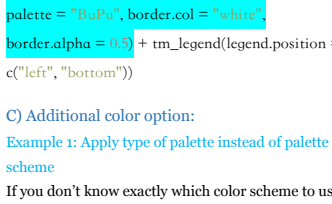

border.col = "white", border.alpha =  $0.5$ ) + tm\_legend(legend.position = c("left",

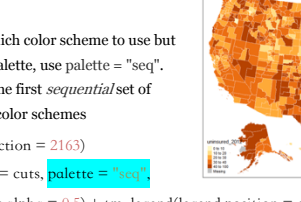

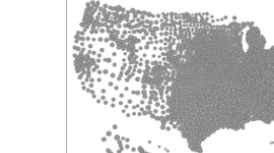

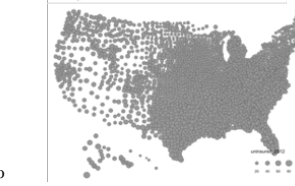

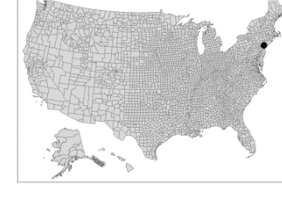

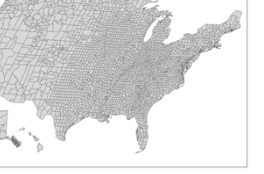

Obtain a leaflet widget object tmap\_arrange Create small multiples of separate maps

tmap\_save Save thematic maps (either as image or HTML file)

Specify icons for markers or proportional symbols

## Customizing layout features and adding attributes A) Add titles to the map

The **main title** is controlled by the "title" argument in "tm\_layout". The **legend title** is controlled by the "title" argument in the layer.

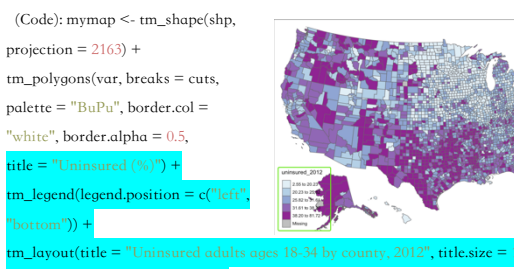

 $itle. position = c("center"," top"$ 

mymap

#### B) Increase the map margins (margins inside the frame)

The default value for the inner  $margins = 0.02$ . Note: The order of inner.margins inputs is bottom, left, top and right. Values can be between 0 and 1.  $(Code)$ : mymap +  $tm_l$ ayout(inner.margins =  $c(0,$ 

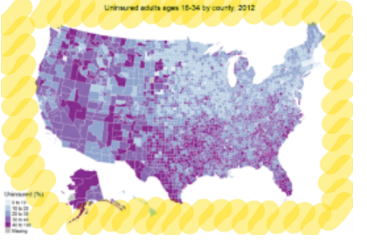

#### C) Add a scalebar and north arrow: the defaults

The default location for both the scalebar and north arrow is the bottom-right corner. (Code): mymap +

tm\_scale\_bar()

m\_compass

Uninsured adults ages 18-34 by county, 2012

ed acuts ages 18-34 by county, 2012

#### C) Add a scalebar and north arrow: customized

Make the scalebar to show units in miles, not kilometers. To do this we'll need to add the "unit" argument to the "tm\_shape" function (not the "tm\_compass" function). (Code):

# Add unit argument to tm\_shape tm\_shape(shp, projection = 2163,  $unit = "mi")$ # Customize scale bar, north arrow

 $mymap + tm\_scale\_bar(color.dat$  $gray60"$ , position =  $c("right)$  $\text{bottom}$ ")) + tm\_compass(type

 $\text{star}^{\prime\prime}$ , size = 2.5, fontsize = 0.

 $color = "gray60", textcolor = "gray60", position = c("left", "top"$ 

# Working with Facets

Facets can be created in three ways:

A) By assigning multiple variable names to one aesthetic

#### (Code): tmap\_mode("view")

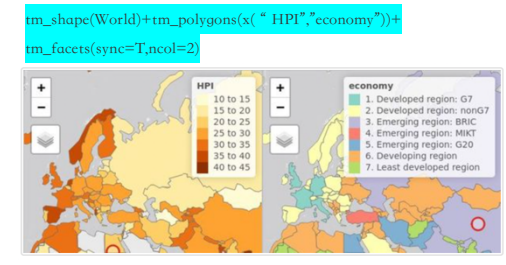

B) By splitting the spatial data with the "by" argument of "tm\_facets" (Code): tmap\_mode("plot"); data(NLD\_muni)

NLD\_muni\$perc\_men <-NLD\_muni\$pop\_men /NLD\_muni\$population \*100

tm\_shape(NLD\_muni)+ tm\_polygons("perc\_men", palette ="RdYlBu")+

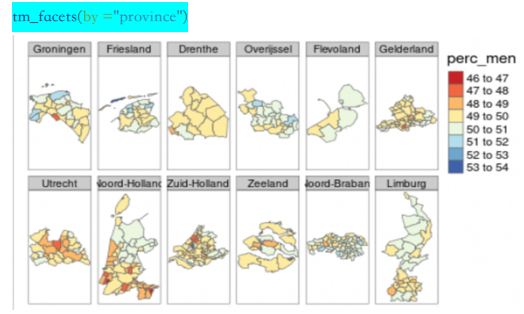

#### C) By using the "tmap\_arrange" function

tm1 <-tm\_shape(NLD\_muni) +tm\_polygons("population", convert2density =T)

tm2 <-tm\_shape(NLD\_muni) +tm\_bubbles(size ="population")

#### nap\_arrange(tm1, tm2

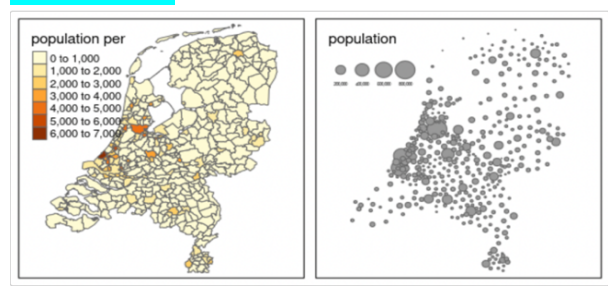

# BaseMaps and overlay tile maps

Tiled basemaps can be added with the layer function "tm\_basemap". Semi-transparent overlay maps (for example annotation labels) can be added with "tm\_tiles".

(Code): tmap\_mode("view")

n\_basemap("Stamen.Watercolor") +tm\_shape(metro) +tm\_bubbles(size ="pop2

col ="red") +tm\_tiles("Stamen.TonerLabels")

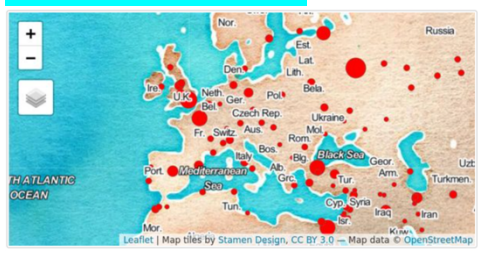

## Interactive maps

Each map can be plotted as a static image or viewed interactively using "plot" and "view" modes, respectively. The mode can be set with the function tmap\_mode, and toggling between the modes can be done with the 'switch' ttm() (which stands for toggle thematic map.

(Code): tmap\_mode("view") tm\_shape(World) + tm\_polygons("HPI")

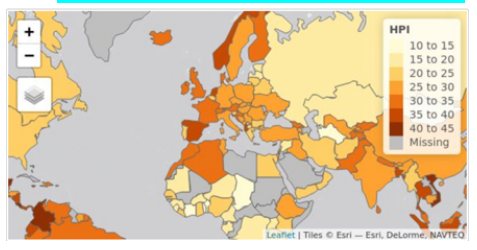

# Quick Thematic Map

Maps can also be made with one function call: "qtm" function

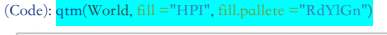

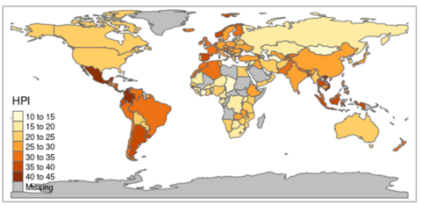

# Exporting Maps

tm <- tm\_shape(word)+tm\_polygons("HPI", legend.title ="Happy Planet Index") A) Save an image ("plot" mode)

(Code): tmap\_save(tm, filenamefilename= "world\_map B) Save as stand-alone HTML file("view" mode)  $(Code):$  tmap\_save $(tm,$  filename ="world\_map.htm